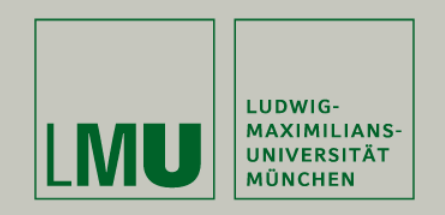

Prof. Andreas Butz | Dipl.Inf. Otmar Hilliges

# **Programmierpraktikum 3D Computer Grafik**

Szenegraphen, Texturen und Displaylisten.

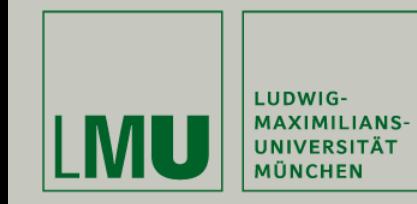

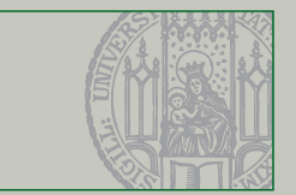

 $\blacksquare$ Organisatorisches

Agenda

#### $\blacksquare$ Das Konzept der Szenegraphen

- •Grundlagen
- •Beispiel eines Szenegraphen
- •Transformationen zwischen Knoten
- **Texturierung** 
	- •Allgemeine Vorgehensweise
	- •UV-Koordinaten
	- •Texturierung in OpenGL
- $\blacksquare$ DisplayLists

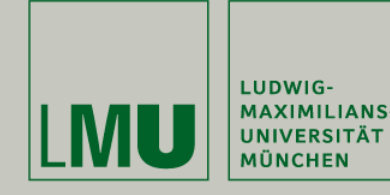

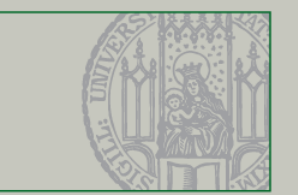

- $\blacksquare$ Gruppen von 2 (max. 3) Studenten
- $\blacksquare$  Anforderungen an das Projekt:
	- • Alle Konzepte der Veranstaltung sind enthalten (insb. Bump-Mapping, Height-Mapping)
	- •Das Programm MUSS kompilier- und lauffähig sein
	- •Wöchentliche Besprechung mit einer Präsentation der Gruppe  $\rightarrow$  Anschließend wird diskutiert
- $\blacksquare$  Präsentation der Projektidee am 6.Juni
	- •Grundsätzliche Spielidee
	- •Zeitplan & Meilensteine
	- •Risikoeinschätzung & Risikomanagement
	- •Aufgabenverteilung
- $\blacksquare$  Ständige Dokumentation des Projektes
	- •<https://wiki.medien.ifi.lmu.de/Main/3DProgPraktSoSe2008>
	- •<https://wiki.medien.ifi.lmu.de/TWiki/TWikiRegistration>

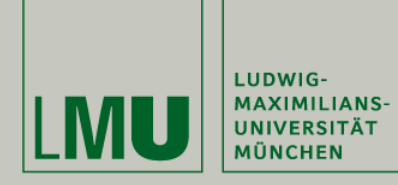

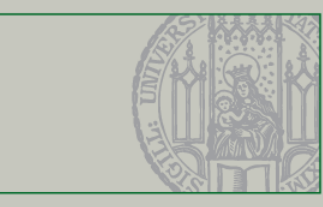

#### Szenegraphen

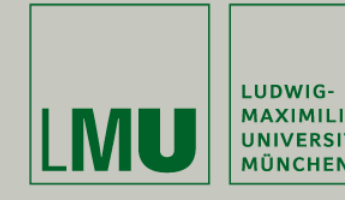

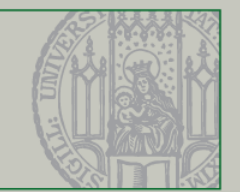

- $\blacksquare$  Enthält die logische und räumliche Anordnung der darzustellenden Szene
- $\blacksquare$  Objekt-orientierte Datenstruktur:
	- •Directed Acyclic Graph (DAG)
	- •Baum (Wurzel enthält gesamte Szene)
	- •Besteht aus Objekten und Transformationen
	- •Jedes Objekt kann selbst ein Baum sein
- $\blacksquare$  Vorteil:
	- •Transformation eines Objekts beeinflusst auch alle Kind-Objekte
	- •(Zusammenhängende) Objekte können als ganzes bewegt werden.
	- •Horizontale State-Separation

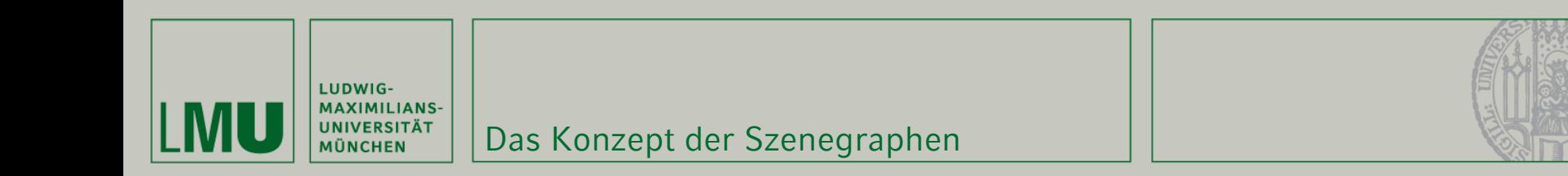

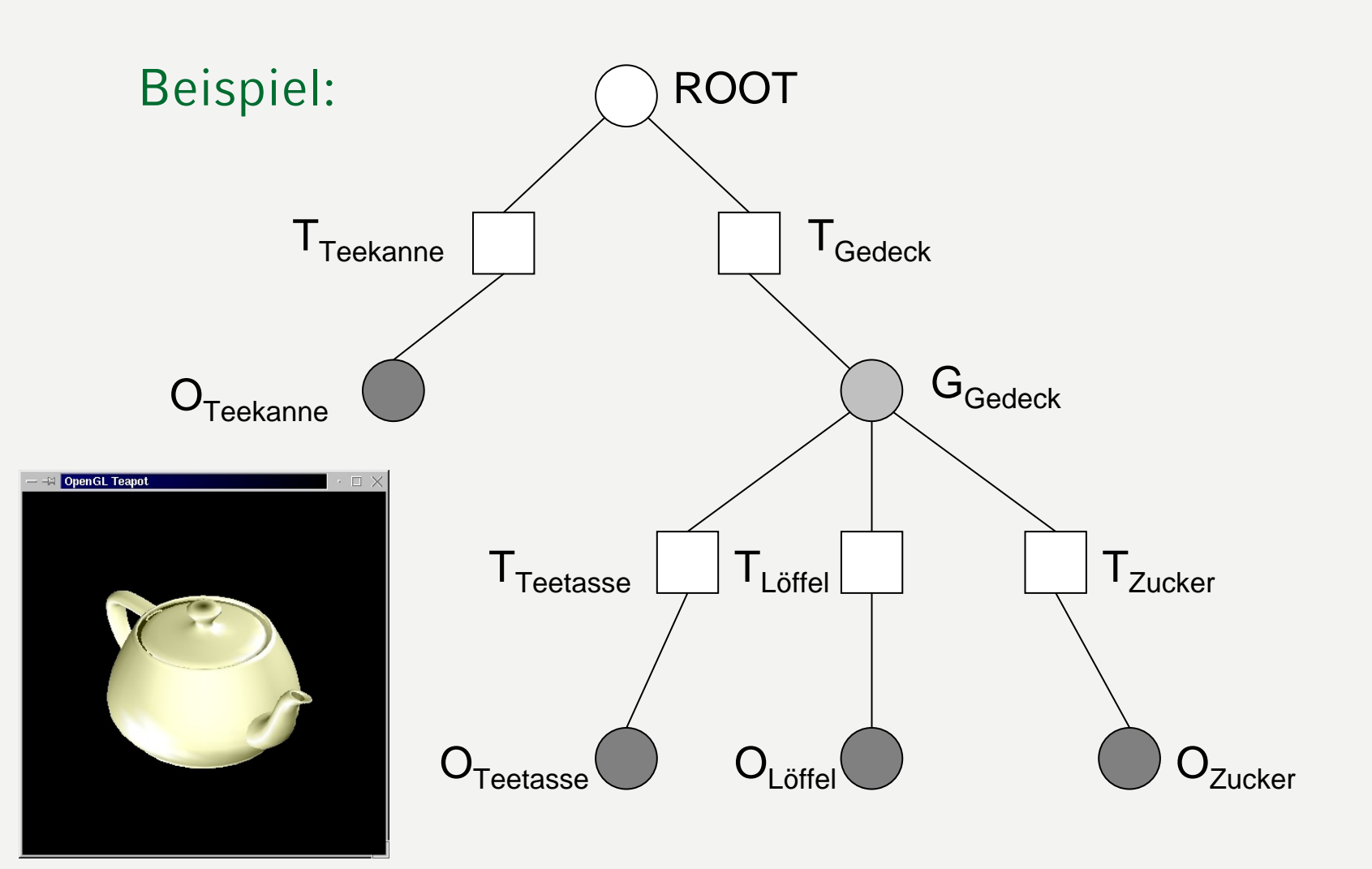

3D Programmierpraktikum SS08

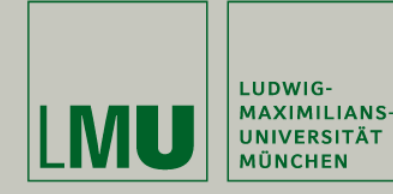

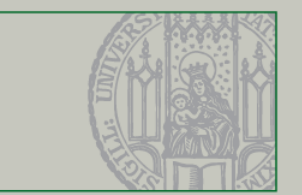

- Die Transformationsknoten beinhalten die Transformationsmatrizen bezgl. des übergeordneten Knotens
- Beziehung von Teekanne zum Löffel:

$$
T_{gesucht} = T_{Teekanne}^{-1,L} \cdot T_{Gedeck} \cdot T_{Löffel}
$$

$$
T_x^{-1,L} \cdot T_x = T_x \cdot T_x^{-1,L} = I
$$

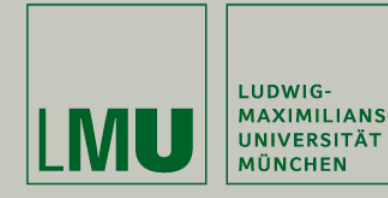

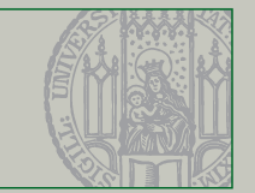

- $\blacksquare$ Es gibt eine Vielzahl von Szenegraph-Bibliotheken
- $\blacksquare$  Die meisten basieren auf OpenGL erlauben aber ein höheres Abstraktionslevel (Objekte statt Punkte + Kanten)
	- •SGI Performer (Proprietär)
	- •Open Inventor (Referenzarchitektur von SGI diverse OS Impl)
	- •Java 3D (Ehemals SUN jetzt OS)
	- •OpenSG (Spezialisiert auf verteiltes VR)
	- •OpenSceneGraph (Eigenständiges OS Framework gut geeignet für Spiele)
	- • VRML (Huptsächlich für Web entwickelt – nur Beschreibung kein Prog. Framework)

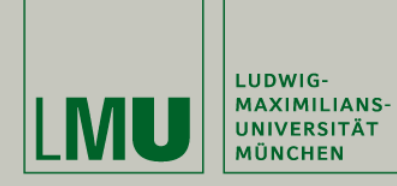

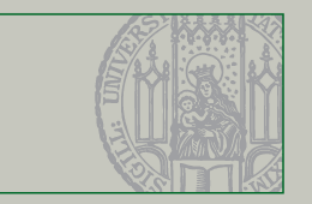

## Texture-Mapping in OpenGL

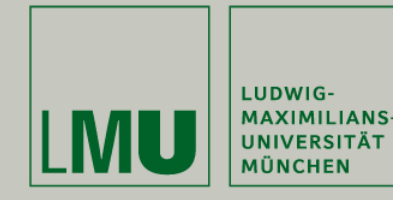

Nachtrag Material

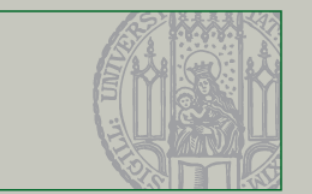

- ambient: Grundfarbe des Objekts
- $\overline{\phantom{a}}$  emissive: Farbe in der das Objekt (von sich aus) leuchtet (Glühen)
- $\blacksquare$ diffuse: Licht, das in alle Richtung reflektiert wird
- specular: Licht, das nur in eine Richtung **Diffuse** reflektiert wird

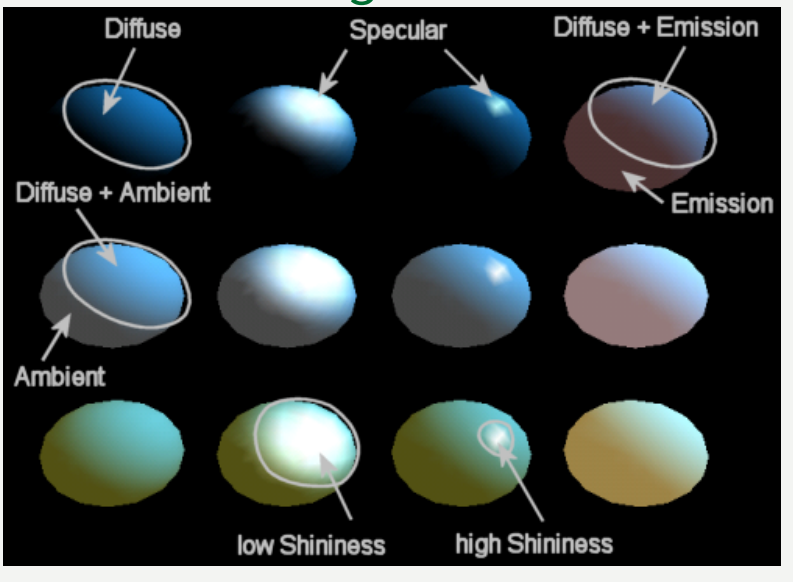

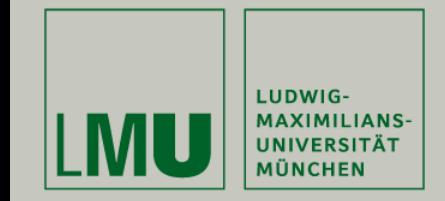

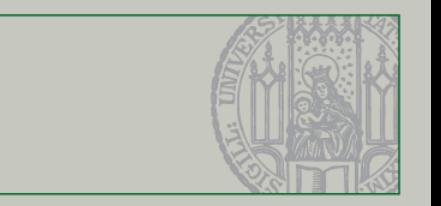

 $\blacksquare$ Allgemeine Vorgehensweise:

**Texturierung** 

- •Üblicherweise klare Trennung von Programmierer und Grafiker
- • Der Programmierer erstellt "Dummy-Texturen" und legt diese korrekt auf die einzelnen Polygone
- • Der Grafiker ersetzt die Texturen mit neuen, wobei er sich nicht um die korrekte Ausrichtung kümmern muss

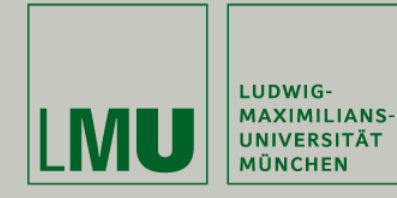

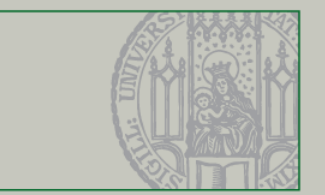

#### Beispiele für Dummy-Texturen:

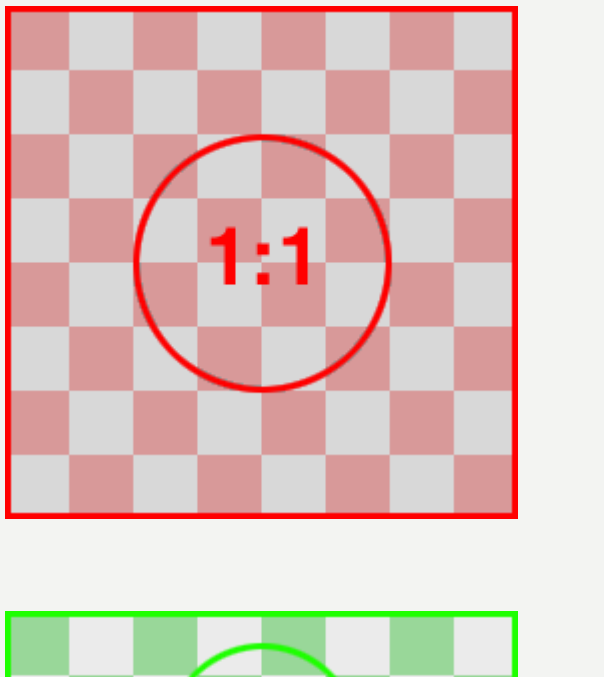

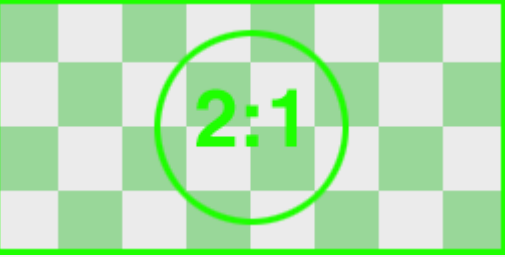

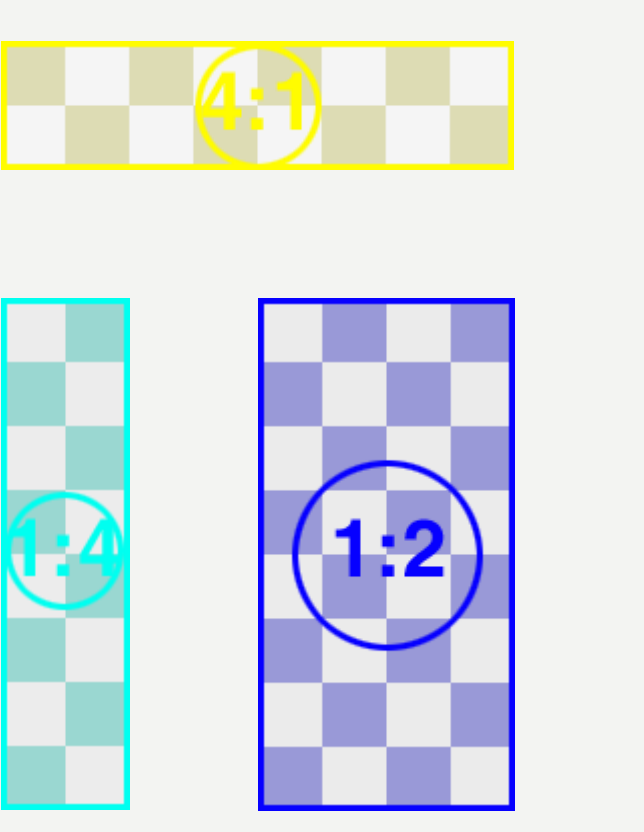

3D Programmierpraktikum SS08

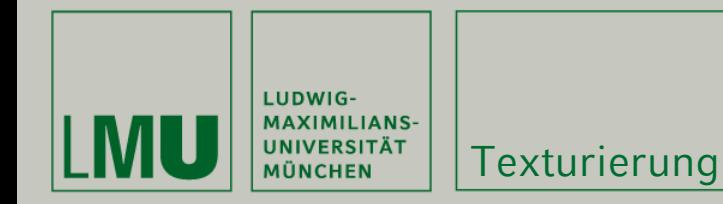

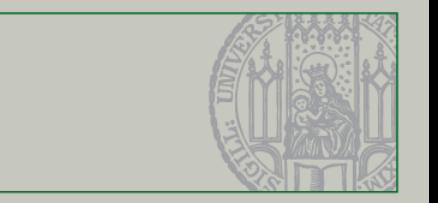

#### Das Prinzip der UV-Koordinaten:

- •Texturen sind Flächen (2D)
- • Jeder Punkt eines Polygons erhält zusätzlich zu seinen 3 Koordinaten noch die zwei Texturkoordinaten
- • In OpenGL erhalten nur die Eckpunkte UV-Koordinaten. Dazwischen: Interpolation
- • Die Textur hat die Längeneinheit 1 in x- und y-Richtung, auch wenn sie nicht quadratisch ist.

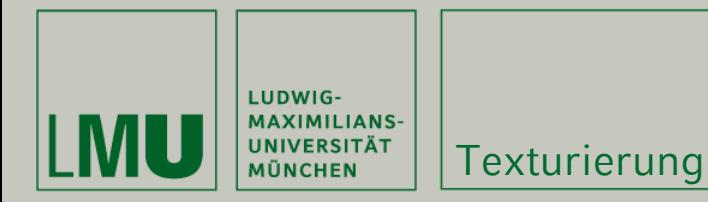

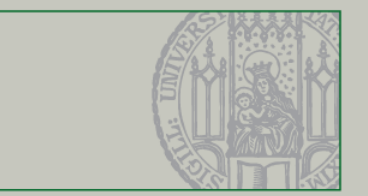

#### Beispiel für UV-Koordinaten:

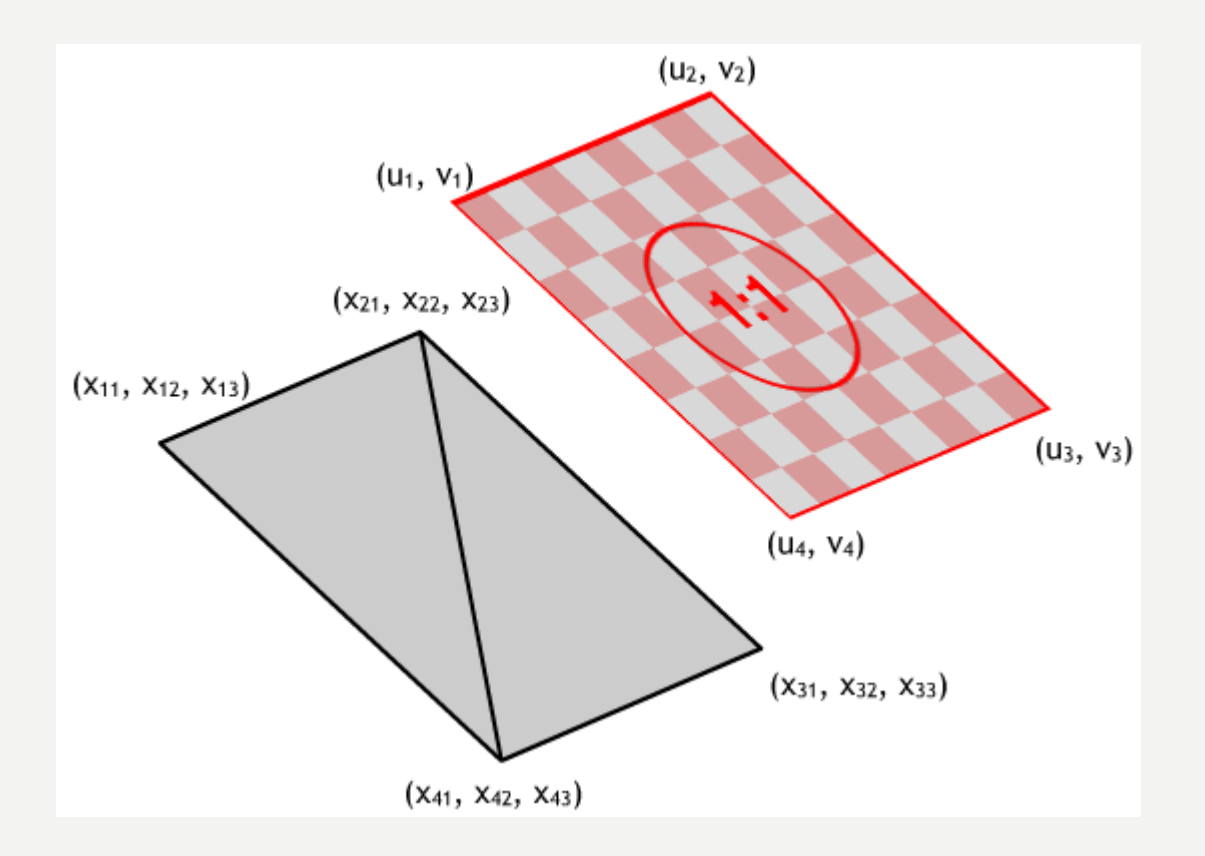

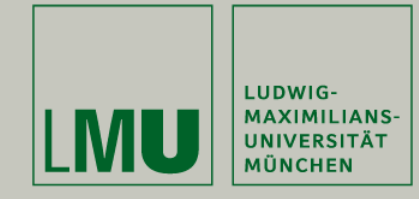

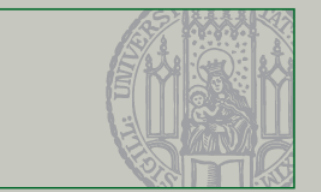

#### Beispiel für UV-Koordinaten:

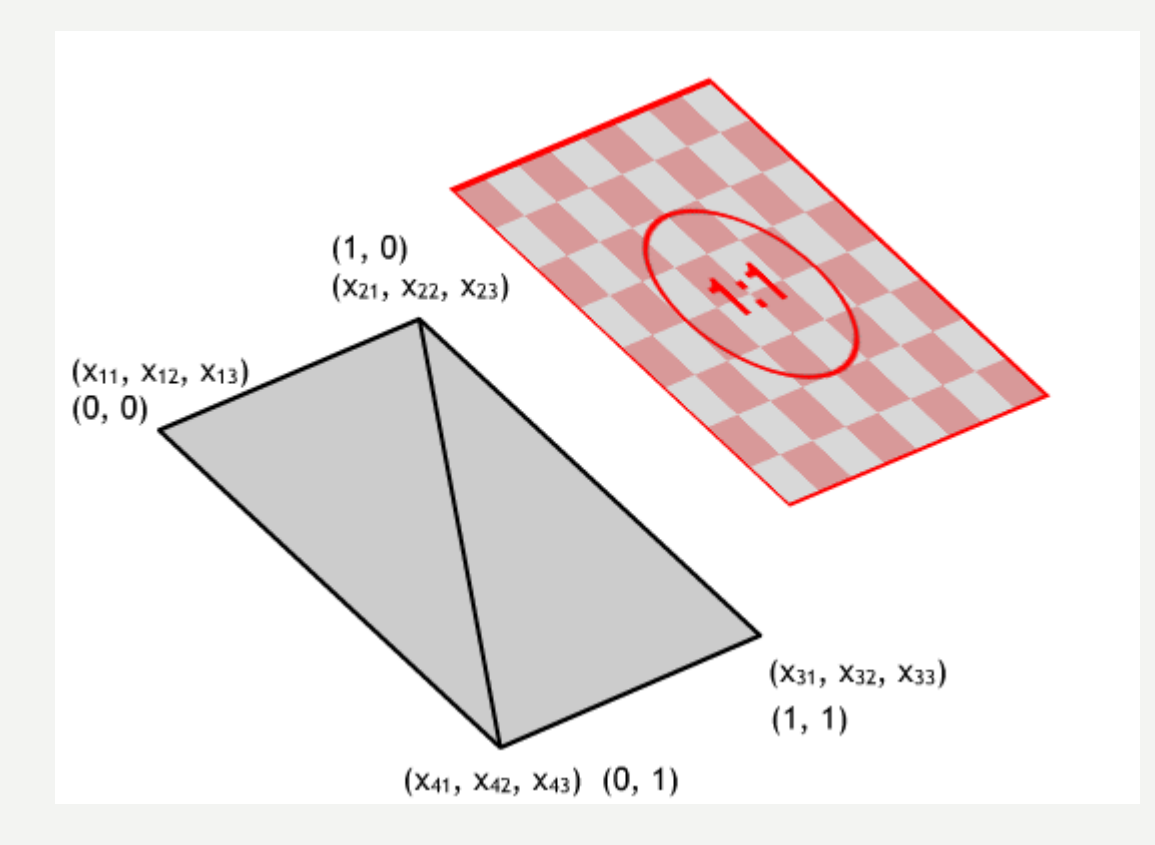

3D Programmierpraktikum SS08

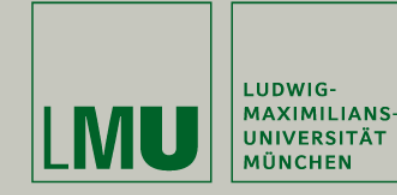

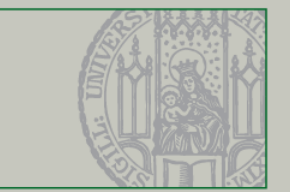

#### Texturierung in OpenGL:

- Verwenden der Klasse Texture:
	- Der Konstruktor lädt automatisch die Bitmap und erzeugt drei verschieden gefilterte Texturen:

```
Texture(char* file);
```
– Zugriff auf die jeweilige Textur erfolgt über das **public** Element tex[**int** filter]**:**

```
Texture* texture;texture = new Texture("hello.bmp");
glBindTexture(GL_TEXTURE_2D, texture->tex[0]);
// filter = 0, 1 or 2delete texture;
```
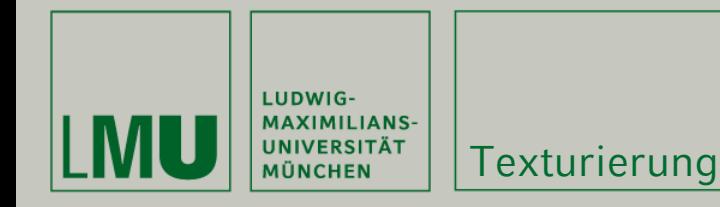

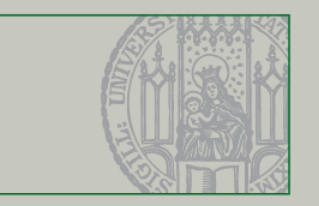

- Laden mehrerer Texturen geschieht durch mehrere Objekte der Klasse Texture
- OpenGL vergibt eindeutige IDs für jede geladene Textur (wird alles in der Textur-Klasse erledigt)
- Ein- bzw. Ausschalten der Texturierung:

```
void glEnable(GL_TEXTURE_2D); // turn on texturing
void glDisable(GL_TEXTURE_2D); // turn off texturing
```
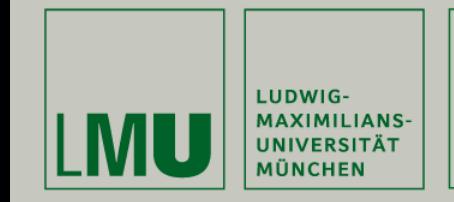

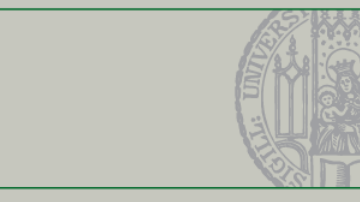

 Nun muss die Textur gewählt werden, die auf die folgenden Polygone gezeichnet werden soll:

**void** glBindTexture(GL\_TEXTURE\_2D, GLuint texture);

 Die Textur-ID erhält man von der zugehörigen Textur-Klasse:

```
Texture* texture =new Texture("hello.bmp");
int filter = 1;
glBindTexture(GL_TEXTURE_2D, texture->tex[filter]);
…delete texture;
```
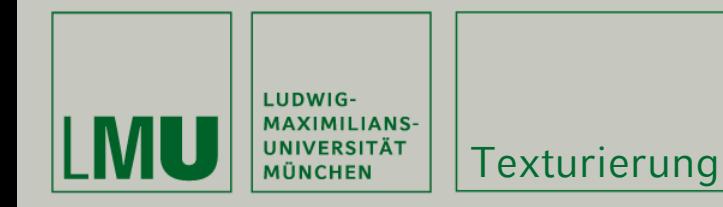

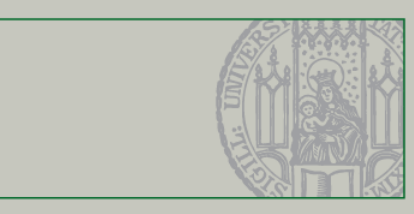

- Texturen bleiben solange gültig, bis die Texturierung abgeschaltet wird oder eine neue Textur gewählt wird
- Setzen der UV-Koordinaten (vor jedem neuen Vertex):

```
void glTexCoord2f(GLfloat u, GLfloat v);
```
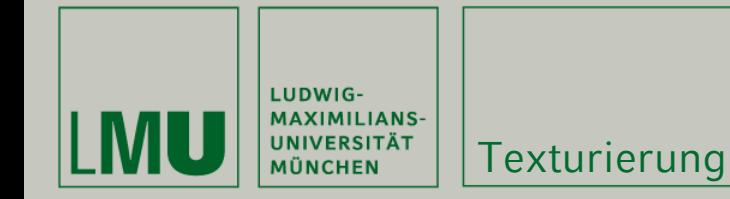

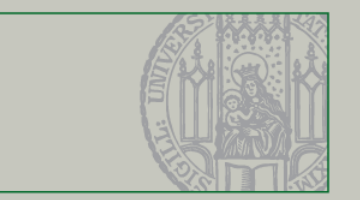

#### Setzen der UV-Koordinaten:

```
Texture* texture =new Texture("hello.bmp"); int filter = 1;
void display()
{
   …glBindTexture(GL_TEXTURE_2D, texture->tex[filter]);
   glBegin(GL_QUADS);
          glNormal3f(0.0, 1.0, 0.0);
          glTexCoord2f(1.0, 0.0); glVertex3f( 1.0, 1.0, -1.0);
          glTexCoord2f(0.0, 0.0); glVertex3f(-1.0, 1.0, -1.0);
          glTexCoord2f(0.0, 1.0); glVertex3f(-1.0, 1.0, 1.0);
          glTexCoord2f(1.0, 1.0); glVertex3f( 1.0, 1.0, 1.0);
   glEnd();
    …}
```
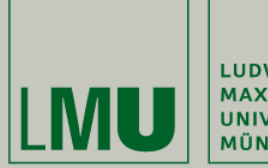

|<br>| LUDWIG-<br>| MAXIMILIANS-<br>| MÜNCHEN<br>| MÜNCHEN

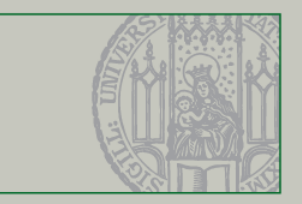

### Displaylists

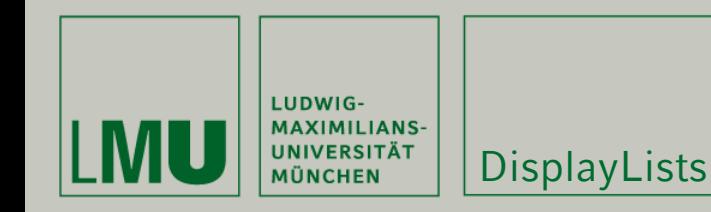

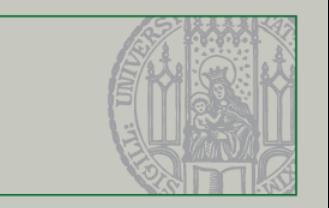

- Sollen viele gleiche Objekte gezeichnet werden (z.B. 100 Asteroiden in einem Spiel), muss der Rechner jedesmal neu zeichnen
- $\blacksquare$  DisplayLists ermöglichen das "kompilieren" von einem Objekt
- $\blacksquare$  . Kompilierte Objekte werden komplett im Speicher gehalten und können beliebig oft "gezeichnet" werden

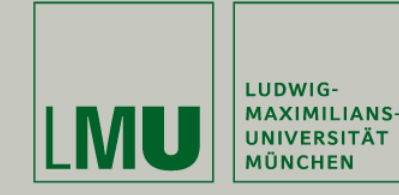

**DisplayLists** 

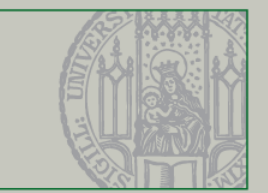

#### Erzeugen von Listen:

```
GLuint glGenLists(GLsizei range);
```
#### Beginnen eines Objekts:

**void** glNewList(GLuint list, GLenum mode);

// list = Identifikator der Liste

// mode = GL\_COMPILE

Beenden eines Objekts:

```
void glEndList();
```
Abrufen einer Liste:

**void** glCallList(GLuint list);

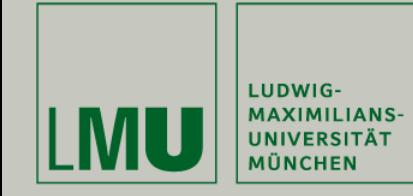

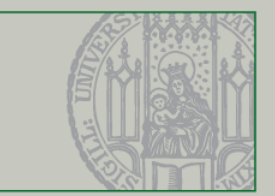

#### Beispiel (Erzeugen):

```
GLuint list;
```

```
...list = qIGenLists(1);glNewList(list, GL_COMPILE);
   glBegin(GL_QUADS);
        glNormal3f(0.0, 1.0, 0.0);
        glTexCoord2f(1.0, 0.0); glVertex3f(1.0, 1.0, -1.0);
        glTexCoord2f(0.0, 0.0); glVertex3f(-1.0, 1.0, -1.0);
        glTexCoord2f(0.0, 1.0); glVertex3f(-1.0, 1.0, 1.0);
        glTexCoord2f(1.0, 1.0); glVertex3f(1.0, 1.0, 1.0);
   glEnd();
glEndList();
```
…

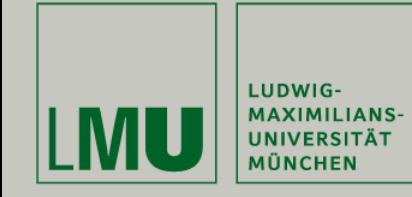

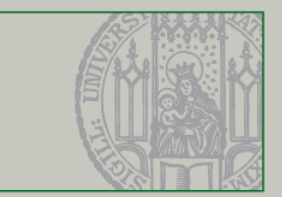

#### Beispiel (Abrufen):

```
GLuint list;
void display()
\{...// do some transformations
   glCallList(list);
   …
   // do some transformations
   glCallList(list);
   …
}
```